# **Helice - 2023**

**https://www.helice.app/**

# **Semana 16**

**PANEL DE ADMINISTRACION - EXPORTACIONES A NIVEL GLOBAL**

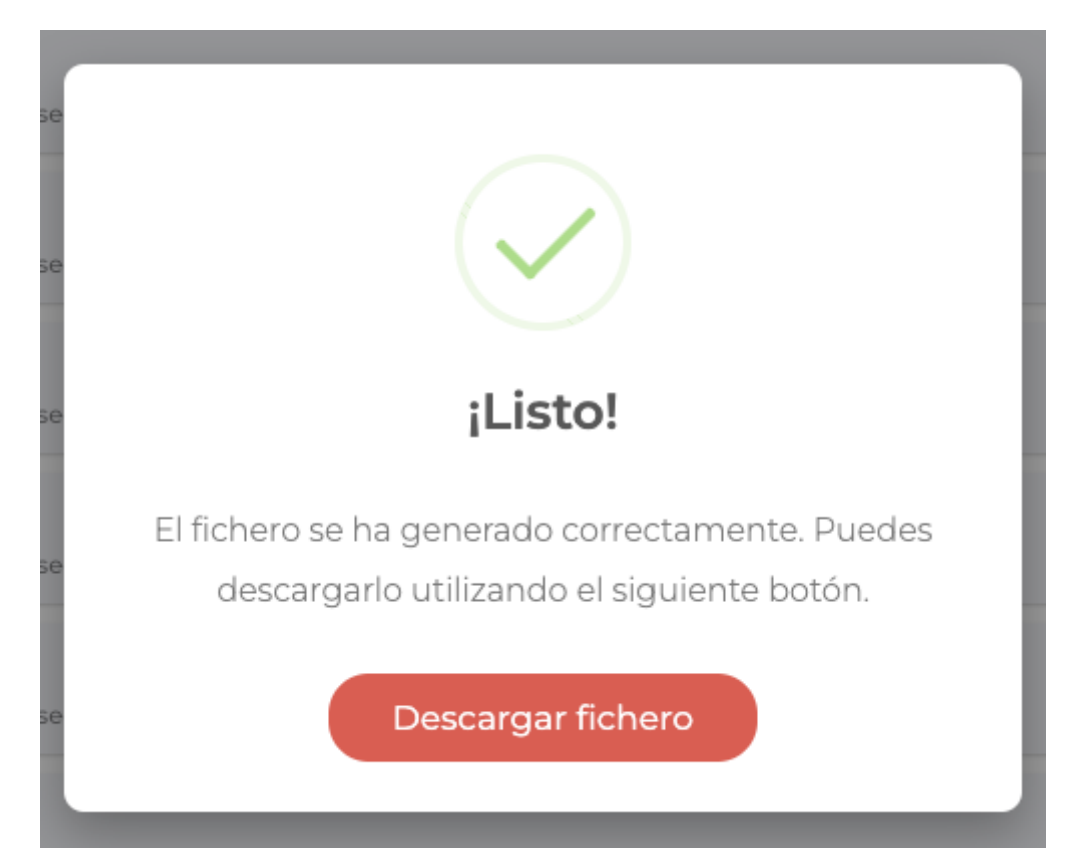

- Importante cambio en el panel de administración. Ahora, cualquier exportación del sistema se realiza bloqueando la pantalla de usuario y mostrando un aviso al terminar. En dicho aviso, se informa al usuario de la finalización de la exportación y se le ofrece la posibilidad de descargar el fichero generado.

Al descargar el fichero, se desbloqueará de nuevo el panel de administración para seguir trabajando con normalidad.

# **CERTIFICADOS**

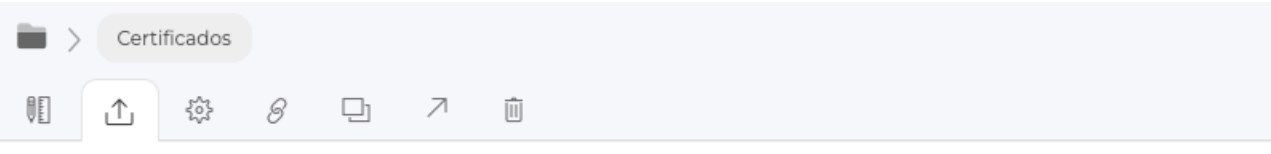

#### **EXPORTAR**

Puedes exportar de forma masiva los certificados para los usuarios del proyecto. Por favor, tenga en cuenta que se trata de un proceso que requiere muchos recursos y puede llevar un tiempo en función del número de acreditaciones a generar.

#### **USUARIOS**

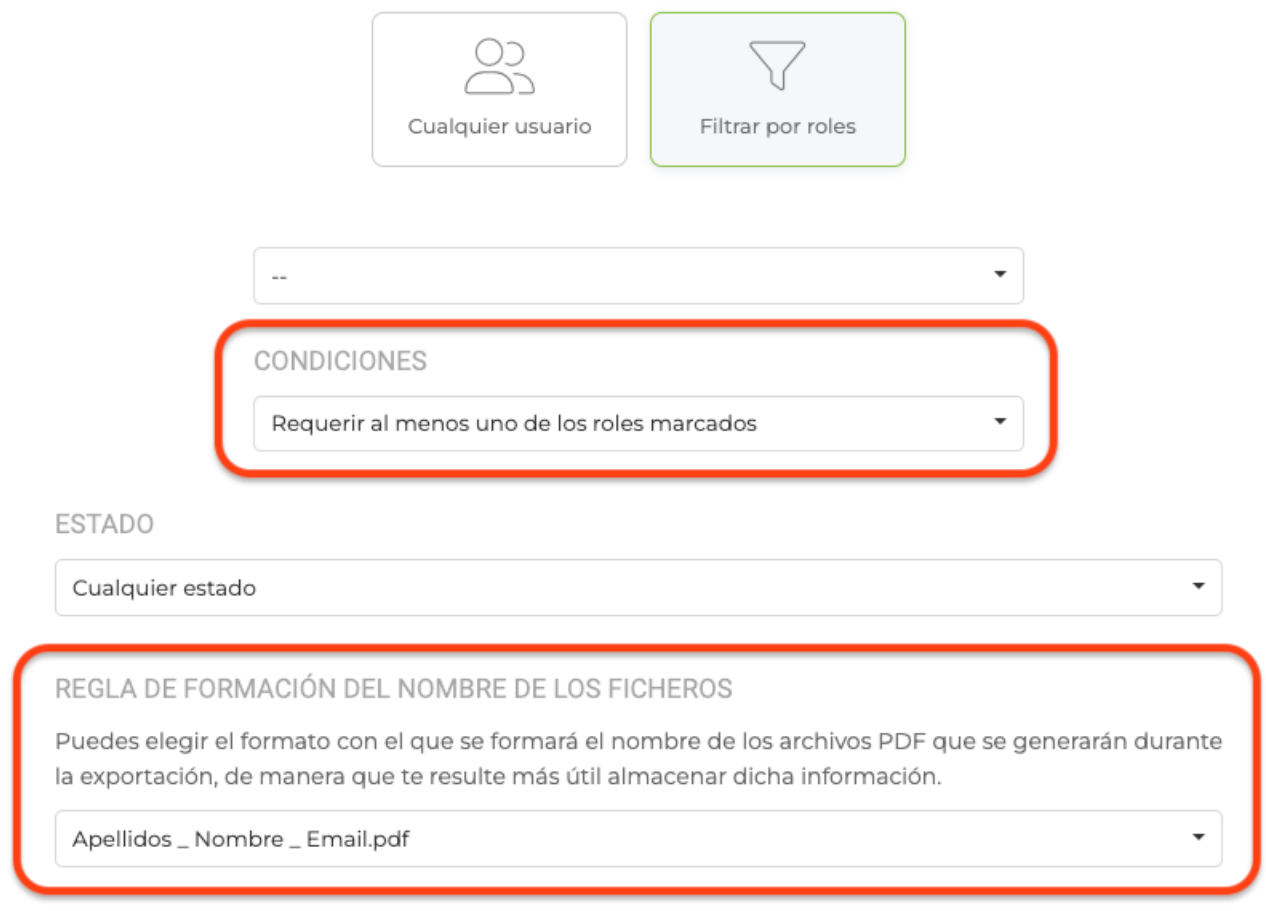

- Ahora en la exportación masiva de certificados en un zip formado por PDFs, es posible establecer condiciones de filtro cuando se segmenta por roles a los usuarios.

- Ahora en la exportación masiva de certificados en un zip formado por PDFs, es posible establecer el criterio o regla que se seguirá para nombrar los ficheros pdf con los certificados.

## **ACREDITACIONES**

#### EXPORTAR ACREDITACIONES

Puedes exportar de forma masiva las acreditaciones de los usuarios del proyecto. Por favor, tenga en cuenta que se trata de un proceso que requiere muchos recursos y puede llevar un tiempo en función del número de acreditaciones a generar.

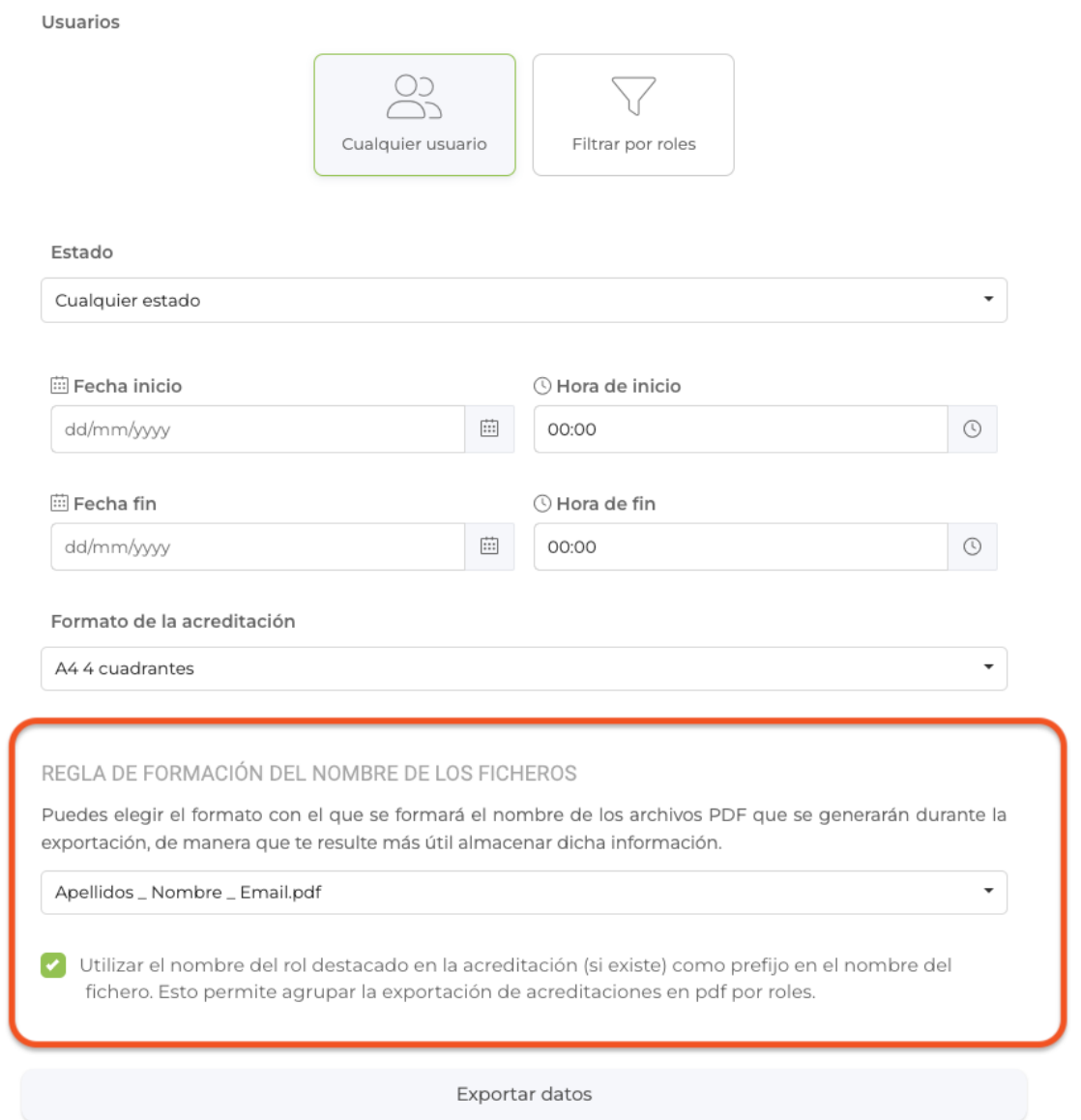

- Ahora en la exportación masiva de acreditaciones en un zip formado por PDFs, es posible establecer el criterio o regla que se seguirá para nombrar los ficheros pdf con los certificados.

- En la exportación de las acreditaciones de forma masiva, ahora se permite activar un check que pondrá el nombre del rol destacado en el nombre del fichero pdf generado. Esto permitirá ordenar las acreditaciones PDF generadas, ordenadas por roles.

#### **CANVAS - LIENZO**

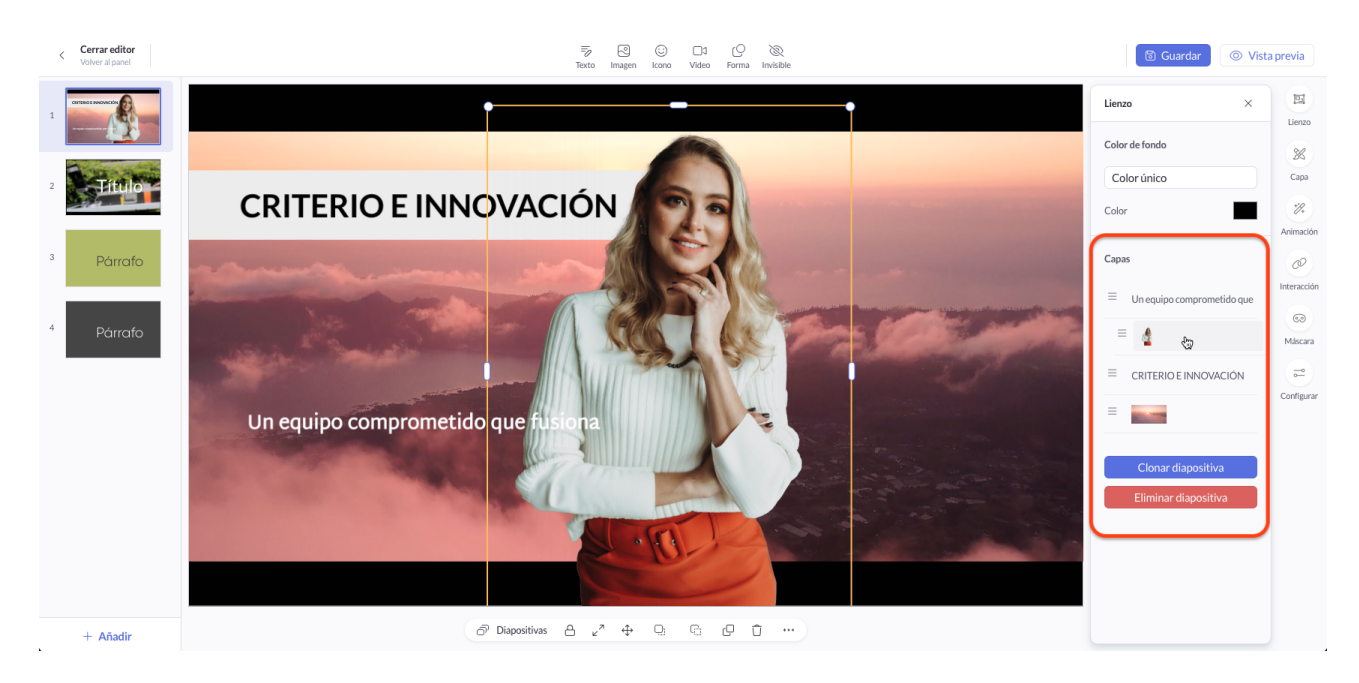

- Ahora es posible clonar cualquier diapositiva de un lienzo. Para elllo bastará con seleccionar la diapositiva y utlizar el botón clonar diapositiva del menú lateral.

- Hemos mejorado el sistema de ordenación de capas: Ahora es posible ordenar la indexación y orden de capas en el lienzo con tan sólo arrastrar y soltar.

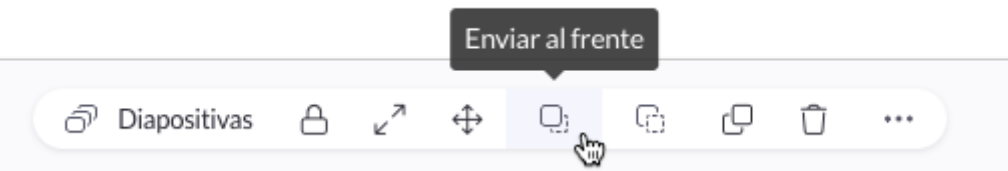

- Ahora se muestra un mensaje emergente al situar el cursor sobre ciertos botones y elementos.

### **NOTIFICACIONES PUSH**

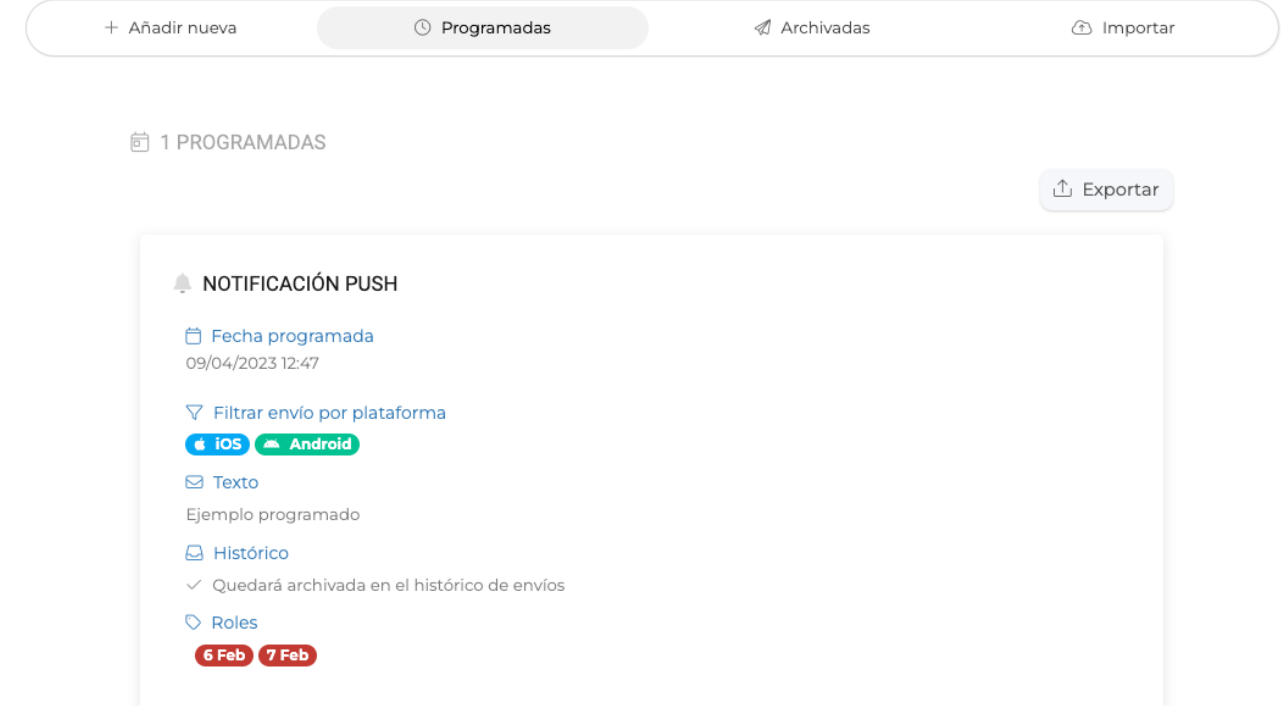

- Hemos mejorado la interfaz de los módulos de notificaciones push del sistema, de forma más acorde y homogenea con el resto del panel, similar a la gestión del área de campañas mailing y SMS.

# **FORMULARIOS AVANZADOS E INSCRIPCIONES**

- Ahora, para los campos de tipo opciones, hemos incluido la posibilidad de poblar todas las opciones, tomando como referencia los nombres de los usuarios del directorio que tiene un determinado rol.

Esta opción es interesante cuando por ejemplo queremos mostrar una lista de personas responsables o staff.

- También es posible activar la asignación automática de un rol. De esta forma, a cada opción se le asignará un rol con el nombre de los usuarios de opciones (sino existiese el rol en el proyecto, este se creará automáticamente).

Link to Original article : <https://ayuda.servicioapps.com/2023/semana-16?elem=515033>